## **How to Assign Patient to a Bed**

- 1. Open all Beds Tab and locate the patient on the tracking shell
- 2. Double click on the bed and select of locations will appear
- 3. Double click on the appropriate room.
- 4. Patient is now assigned to that bed.

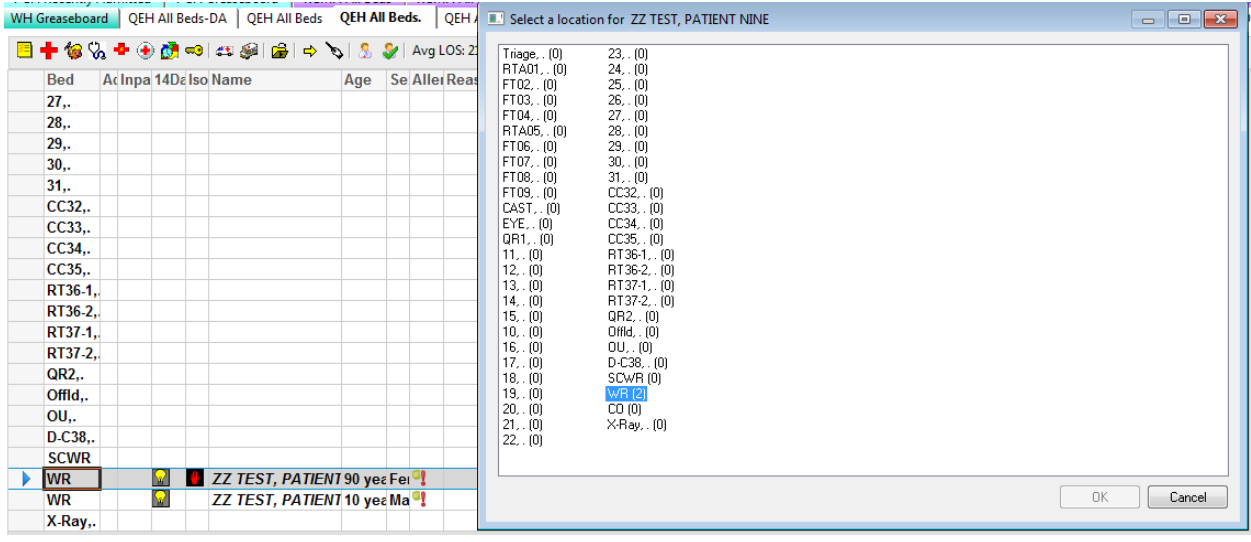